## Executor Gets Service Metrics (Redesign - 2.0)

## Legend:

- "Service" flow is depicted in RED - "Custom" flow is depicted in GREY - "Docker" flow is depicted in BLUE

**( H old S hift + ? o rC t rl, t h e n clic k)**

ead our UML sequence dia g ra m p a g e

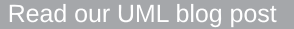

Read our UML blog pos[t](https://www.lucidchart.com/blog/uml-diagram-templates)<br>it our UML sequence mar<br>help center<br>Read our UML sequence<br>diagram page<br>Learn how to make a UM<br>sequence diagram Visit our UML sequence markup<br>help center<br>Read our UML sequence<br>diagram page<br>Learn how to make a UML<br>sequence diagram

**A** sequence diagram is a type of **interaction diagram because it describes how-and in what order-a group of objects works together. This sequence diagram shows the process of scheduling an event.**

**To customize this template, click on any shape and type the information you would like to include. Rearrange and add shapes used as needed. OR automatically create your sequence diagram by using the markup feature.**

## Sequence Diagram Tutorials

Learn how to make a UML

earn how to automatically create UML sequence diagrams Read our UML [s](https://www.youtube.com/watch?v=CGRlAlmhaRA)equence<br>diagram page<br>earn how to make a UML<br>sequence diagram<br>earn how to automatically<br>ate UML sequence diagrams

Watch Lucidchart basic tuto[rials](https://www.youtube.com/playlist?list=PLUoebdZqEHTz0aKtk6dygh4dQIz6WDP99)

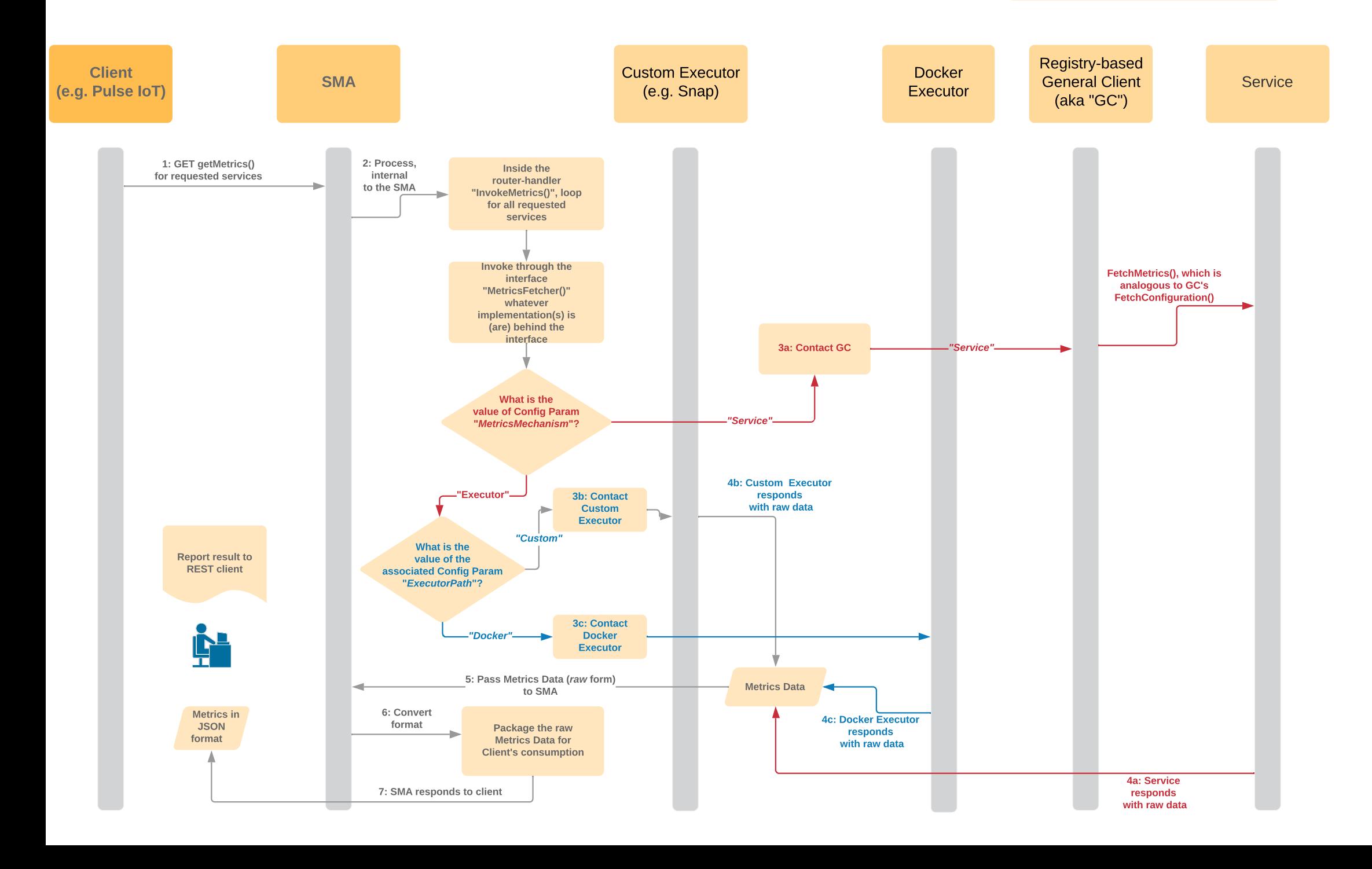

## **Description**